B١ Semi-Conducteurs Isolants conducteurs FIG.  $1 -$  Bande de conduction (BC), de valence

(BV) et bande interdite (BI) d'un électron dans une structure cristalline.

Pour les conducteurs, les bandes de valence et de sont libres d'évoluer dans la structure cristalline (cas des métaux). En revanche, pour les semi-conducteurs et les isolants, les bandes de valence et de conduction sont séparées par une bande interdite. La différence entre semi-conducteur et isolant est due à la valeur  $\mathcal{E}_{\text{g}}$  de cette bande interdite, voisine de 1 eV pour les semi-conducteurs et de 6 eV pour les isolants. conduction se chevauchent. Ainsi, certains électrons

#### ${\bf semi-conductor}$ Document 2 – Dopage d'un

Un réseau monocristallin d'atomes de silicium, Si, est un semi-conducteur. L'atome de silicium ayant quatre électrons de valence, il établit quatre liaisons covalentes avec quatre atomes voisins. Un semi-conducteur au silicium a une conductivité quasi nulle. Afin d'augmenter sa conductivité, on insère dans la structure cristalline des atomes d'autres éléments, appelés dopants.

Pour un semi-conducteur au silicium dopé au phosphore, un atome de phosphore, P, remplace un atome de silicium dans le réseau. L'atome P ayant cinq électrons de valence, il forme quatre liaisons covalentes avec des atomes de silicium voisins ; il reste un électron libre qui peut participer à la conduction électrique. L'atome de phosphore étant donneur d'électron, on parle de

## SÉANCE DE SPÉCIALITÉ N°1 : DIODE ET REDRESSEMENT

### Compétences travaillées

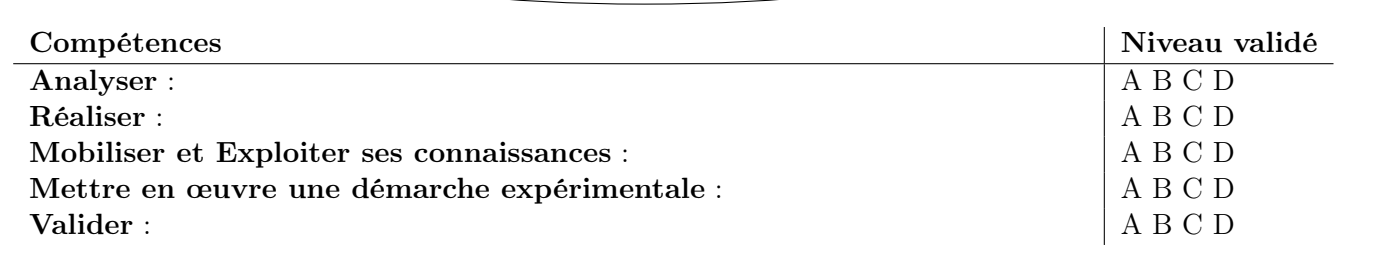

*Mots-clefs « conducteurs » et « semi-conducteurs ».*

# I. Conducteurs et semi-conducteurs

Les semi-conducteurs sont des matériaux qui ont une conductivité électrique intermédiaire entre celle des isolants et celle des conducteurs. Comment expliquer ces différences de conductivité ? Diode et redressement

#### Document 1 – Bandes d'énergie  $\mathcal{L}$  se semi-conducteurs sont des matériales électriques électriques électriques électriques électriques électriques électriques électriques électriques électriques électriques électriques électriques électriques élec

Le comportement électrique des conducteurs, des seniconducteurs et des isolants est modélisé par la théorie des bandes énergétiques. Selon ce modèle, les niveaux d'énergie des électrons des atomes d'une structure cristalline forment des bandes d'énergie appelées bandes permises. Les bandes responsables des propriétés conductrices sont la bande de valence (BV) et la bande de conduction (BC). Les énergies comprises entre deux bandes permises constituent une bande interdite (BI). Seuls les électrons de plus hautes énergies, présents dans la bande de conduction, peuvent se détacher de la structure cristalline et participer à la conduction du courant électrique. à la conduction du courant électrique.

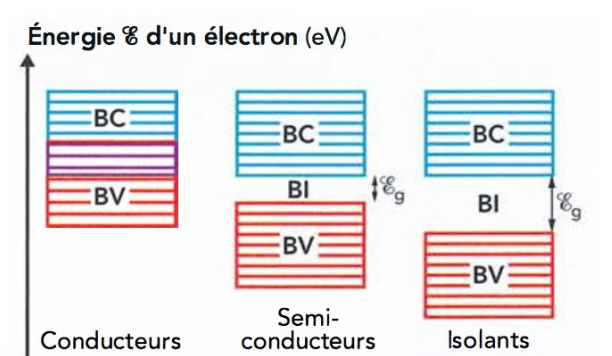

dopage de type n (n pour négatif). forment des bandes d'énergie appelées bandes permises. Les bandes responsables des propriétés conductrices sont lopage de type  $n$  ( $n$  pour  $n$ égatif).

Par un raisonnement analogue, un atome dopant possédant trois électrons de valence, comme le bore, B, rais de la conduit d'électron de valence dans le réseau, appelé trou. Ce trou peut être comblé par un électron de valence d'un atome de silicium voisin, déplaçant ainsi le trou. L'atome de bore étant accepteur d'électron, on parle de dopage de type p (p pour positif). la bande de valence (BV) et la bande de conduction (BC). Les énergies comprises entre deux bandes permises consti- $\overline{\phantom{a}}$ hautes énergies, présents dans la bande de conduction, présent sous la bande de conduction, qui de conduction,  $\alpha$ peuvent se détacher de la structure cristalline et participe de la structure cristalline et participe de la st négatif ). onquit a un dencit d'electron de valence dans le reseau, parle de dopage de type p (p pour positif). sine de 1 event 1990 de 1990 de 1990 de 1990.

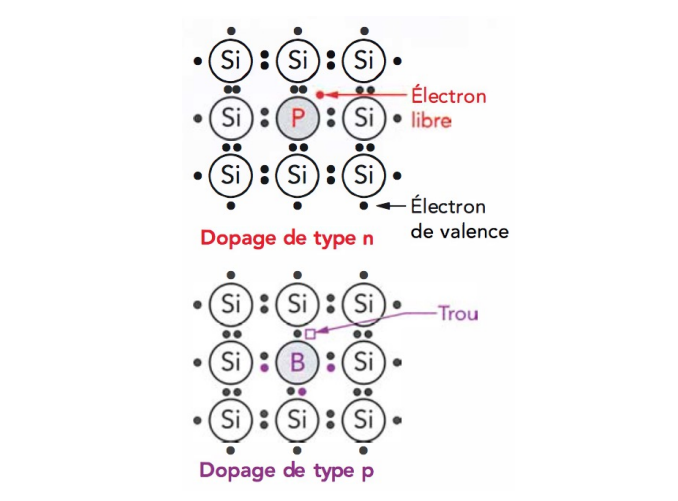

FIG. 2 – Dopages n ou p du silicium. Fig. 2 – Dopages n ou p du silicium.

dans la bande interdite. Ces niveaux sont proches des II. La diode

2 La diode

1

#### II.1. Vérification des composants *•* Une **diode** est un composant dont le symbole est :

 $q = 1$ • Une **diode** est un composant dont le symbole est :

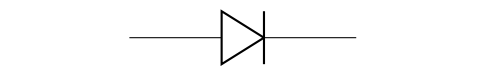

Fig. 4 – Symbole d'une diode. FIG. 4 – Symbole d'une diode.

*•* Voici quelques diodes de formes diverses : *•* Voici quelques diodes de formes diverses :

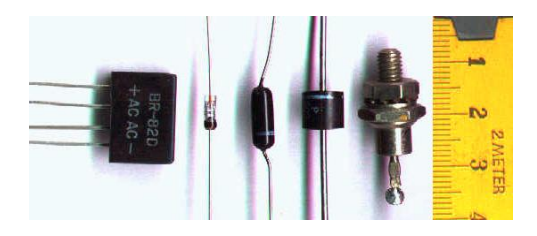

FIG. 5 – Différents formes de diodes. Fig. 5 – Différents formes de diodes.

*•* La **barre** sur le schéma correspond à la barre sur le com-*•* La barre sur le schéma correspond à la barre sur le posant (la cathode). composant (la cathode).

Les éléments dopants génèrent des niveaux d'énergies dans la bande interdite. Ces niveaux sont proches des dans la bande interdite. Ces niveaux sont proches des bandes de valence ou de conduction. bandes de valence ou de conduction.

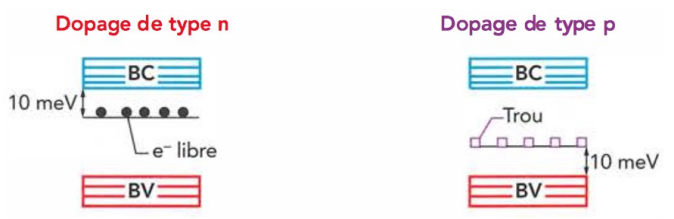

FIG. 3 – Niveaux d'énergie dans la bande interdite.

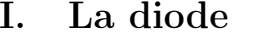

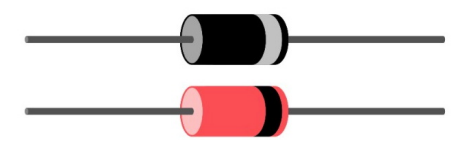

FIG. 6 – Schéma d'une diode. Fig. 6 – Schéma d'une diode.

- $\bullet$  La flèche est « dans le sens » du courant quand la diode est dans le sens **passant**.
- *•* **Vérifier** au multimètre branché en ohmmètre les valeurs • Pour tester la diode il faut la brancher sur un mulpetit symbole de la diode, dans la gamme « ohmmètre » (flèche ci-dessous). timètre en déplaçant le commutateur rotatif sur le  $\frac{1}{2}$   $\frac{1}{2}$   $\frac{1}{2}$

2.2 Caractéristique d'une diode

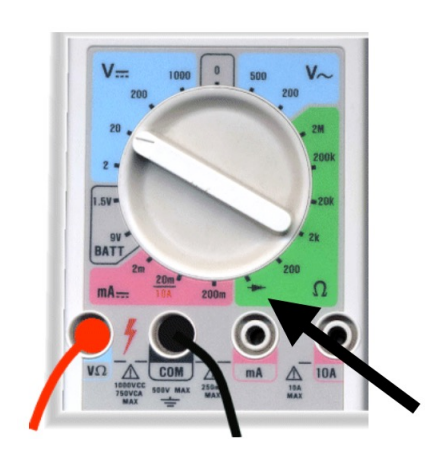

FIG. 7 – Test d'une diode. Bien noter le des fils et la position du commutateur. branchement des fils et la position du commutateur.

- *•* **Réaliser ce test**, et bien noter le sens de branchement : • Réaliser ce test, et bien noter le sens de branchement : fil noir sur l'anode, fil rouge sur la cathode !
- **a**. Noter la valeur de la **tension de seuil** *U*<sub>S</sub>, en volt (V)
- *•* La **barre** sur le schéma correspond à la barre sur le com**b.** Vérifier au multimètre branché en ohmmètre les valeurs des résistances à disposition sur votre table.
	- 2.2 Caractéristique d'une diode  $(k\Omega)$ . Noter le calibre utilisé pour ces mesures. b. Noter les valeurs des résistances, en kiloOhm

## II.2. Caractéristique d'une diode

 $\bullet$  On va réaliser le montage ci-dessous :

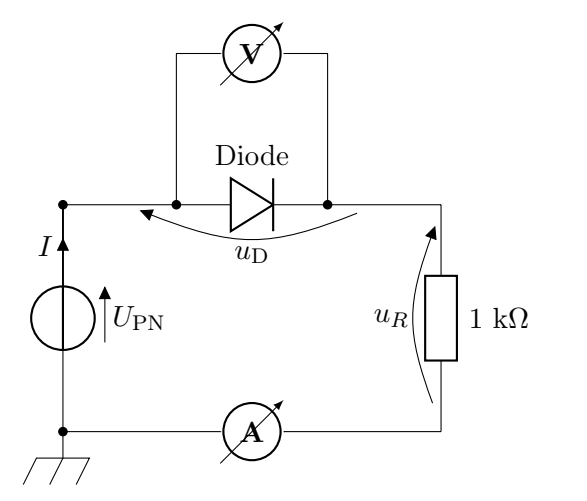

FIG. 8 – Mesures des tension et intensité parcourant une diode.

2 *•* Conseil : dans un premier temps, commencez par réaliser une boucle ou maille comportant, dans l'ordre : le générateur ; la résistance de 1 k $\Omega$  ; la diode ; l'ampèremètre. Appel du professeur pour vérifier ce montage.

- *•* Dans un deuxième temps, rajoutez le voltmètre aux bornes de la diode. Appel du professeur pour vérifier l'ensemble.
- *•* Faire varier la tension *U*PN entre les valeurs −3,0 V et 6,0 V, et relever pour chaque tension les valeurs de la tension  $U_D$  aux bornes de la diode et de l'intensité *I* qui la traverse.
- c . Dresser un tableau de mesure sur votre compterendu.
- **d.** Tracer le graphe  $I = f(U_D)$  (appelé caractéristique) de la diode).
- e . Indiquer sur quelle partie de la caractéristique la diode :
	- conduit le courant électrique (diode passante) ;
	- bloque le courant électrique (diode bloquée).
- f . Déterminer graphiquement la valeur de la tension aux bornes de la diode lorsqu'elle devient passante (appelée tension de seuil et notée *U*S).

g . La diode n'est pas un dipôle symétrique. Justifier.

# II.3. Fonctionnement interne d'une diode

Une diode est formée par la mise en contact de deux semi-conducteurs, l'un dopé N, l'autre dopé P. La zone de contact est appelée jonction.

Fig. 9 – Déplacement des électrons et des trous.

Le semi-conducteur dopé N conduit le courant par « saut d'électrons », les charges négatives sont schématisées par  $\ominus$ . Le semi-conducteur dopé P conduit le courant par « saut de trous », assimilables à des charges positives schématisées par  $\oplus$ .

Lorsque l'on applique une tension électrique aux bornes de la diode, les électrons et les trous migrent en sens inverses. Selon la polarisation choisie, les porteurs de charge migrent vers la jonction ou s'en éloignent. Dans le premier cas, soit un électron « comble » un trou, soit les porteurs de charges traversent l'autre semiconducteur jusqu'à atteindre l'électrode opposée. Dans le second cas, la jonction est dépeuplée de porteurs de charges.

- h. Quel est le sens conventionnel de circulation du coutant électrique, *I* ? Quel est celui des électrons ?
- i . Sur les schémas ci-dessus, justifier le sens de déplacement des porteurs de charges (trous et électrons).

# III. Redressement mono-alternance

- *•* Pour l'ensemble des montages, vous avez besoin de neuf fils : cinq longs et quatre courts. Les couleurs des isolants des fils n'a pas d'influence sur le déplacement des électrons dans le conducteur mais améliore la lisibilité du montage.
- *•* On va réaliser le montage ci-contre.
- *•* On n'utilise pas un GBF mais le mode « Sorties analogiques » de la console SYSAM-SP5, qui permet de disposer d'un GBF commandé par l'ordinateur. Pour cela il faut par exemple brancher les fils sur les bornes SA1 et Masse.

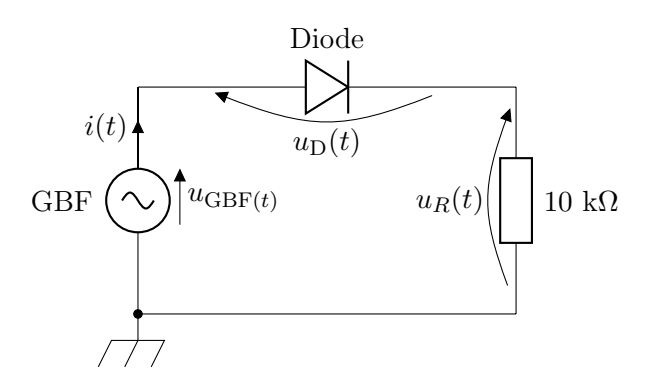

Fig. 10 – Redressement mono-alternance.

Les autres composants se plaçent en série. Ne branchez les fils de mesure (qui vont correspondre aux tensions indiquées) à relier à l'interface que dans un second temps. Appelez le professeur pour vérifier si vous n'êtes pas sûr.

j . Une diode peut être passante ou bloquée. Associer, à chacun des deux états de la diode, l'un des schémas.

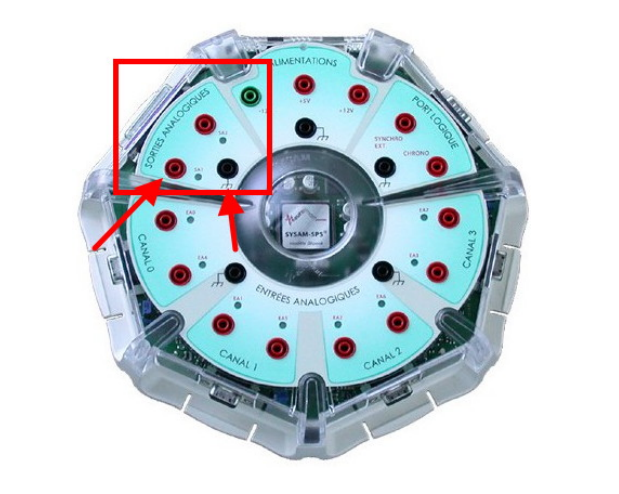

FIG.  $11 -$  Sorties sur la console permettant de disposer d'un GBF.

 $\bullet$  Allumer les PC, ouvrir Latis Pro, et dans la fenêtre « Paramètres » cliquer sur l'onglet « Emission » :

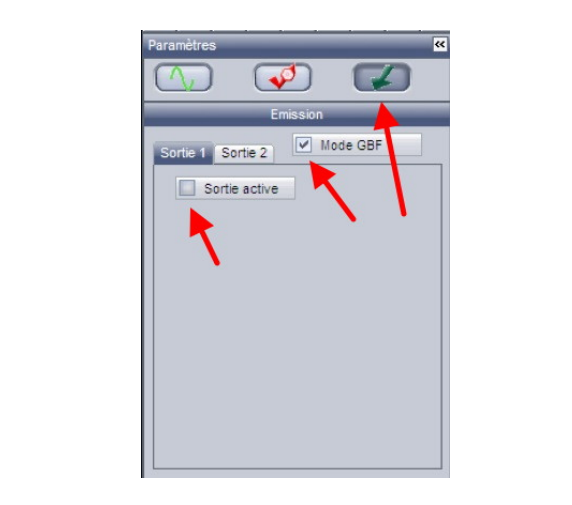

FIG. 12 – Activation des sorties sous Latis Pro.

Cochez sur « Mode GBF », puis activer la Sortie 1 (si c'est bien SA1 que vous utilisez).

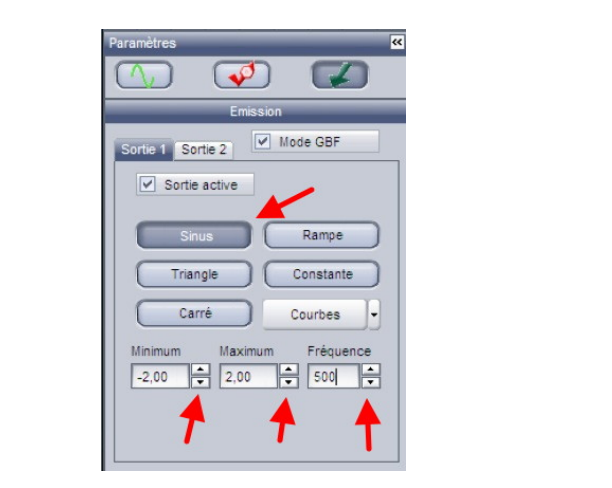

Fig. 13 – Forme et amplitudes du signal de sortie.

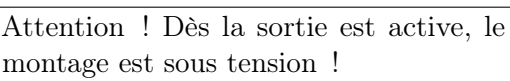

Pensez à désactiver la Sortie 1 en décochant « Sortie active » lors de toute modification du montage !

- *•* Réglez la sortie sur une tension sinusoïdale, de fréquence  $f = 500$  Hz et d'amplitude  $U_m = 2.0$  V  $(d$ onc une tension crète-à-crète de  $4.0$  V). Une fois ce réglage réalisé, si vous désactivez la sortie pour compléter votre montage électrique, le réglage est conservé.
- k. On veut qu'une voie mesure la tension émise par le GBF. Où faut-il placer le fil de mesure et le fil de masse ? Indiquer sur le schéma du montage le branchement de cette voie 1.
- l . On veut qu'une deuxième voie mesure l'intensité dans le montage. Est-ce possible directement ? Pourquoi ? Aux bornes de quel composant peuton obtenir un signal proportionnel à l'intensité dans le montage ? Indiquer sur le montage le branchement de cette voie 2.

m. Peut-on obtenir la tension aux bornes de la diode ?

*•* Sous l'onglet « Acquisition », activer les voies utilisées et paramétrer la logiciel d'acquisition afin d'obtenir trois ou quatre périodes.

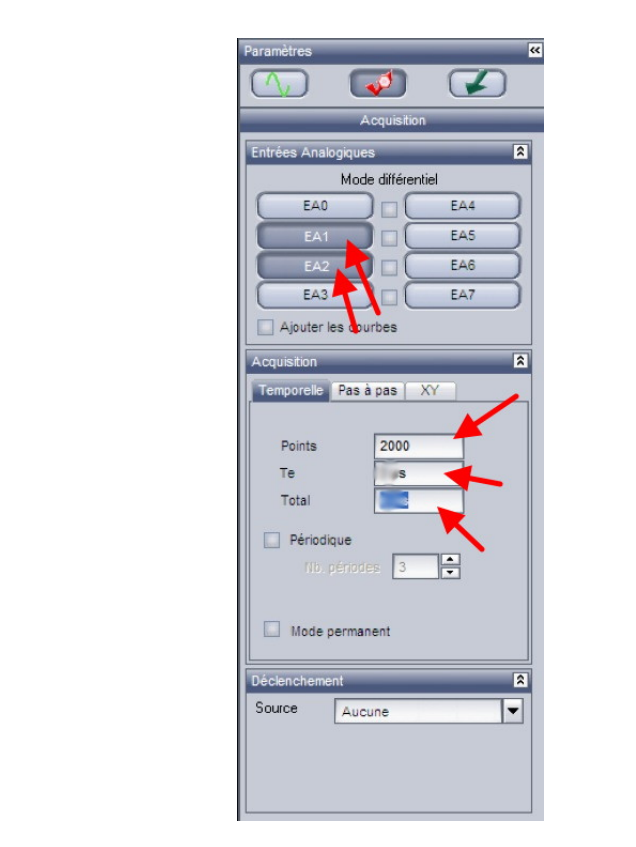

FIG. 14 – Paramètres d'acquisition.

*•* Lancer l'acquisition. Afin d'avoir des signaux parfaite-*•* Lancer l'acquisition. Afin d'avoir des signaux parfaitement synchronisés, on peut utiliser un déclenchement. ment synchronisés, on peut utiliser un déclenchement. Choisir la voie dont le signal est le plus net et régler conséquence. en conséquence.

| <b>Déclenchement</b> |         |  |
|----------------------|---------|--|
| Source               | FA      |  |
| Sens                 | Montant |  |
| Seuil                | 0V      |  |
| Pré-Trig             | $0\%$   |  |

FIG. 16 – Utilisation d'un déclenchement. Fig. 15 – Utilisation d'un déclenchement.

- **n.** Dans votre compte-rendu : noter les réglages utilisés. n. Dans votre compte-rendu : noter les réglages utilisés.
- Utilisez la feuille de calcul pour calculer l'intensité *i* la loi d'Ohm : avec la loi d'Ohm :

$$
u_{\rm R} = Ri \quad \Leftrightarrow \quad i = \frac{U_{\rm R}}{R}
$$

*u*<sub>GBF</sub> et *i* (sur des ordonnées distinctes !) en fonc même imprimer cela (rajouter vos noms et prénoms Renommer au passage la voie 1 en  $u_{\text{GBF}}$  et tracer tion du temps. C'est super plus beau et vous pouvez sur vos impressions pour retrouver votre feuille !).

• Retirer toutes les courbes et désactiver la sortie 1.

GBF o . Interpréter et conclure.

#### IV. Redressement bi-alternance bi-alternance  $\cdots$  100 k  $\cdots$

*•* On va réaliser le montage suivant :

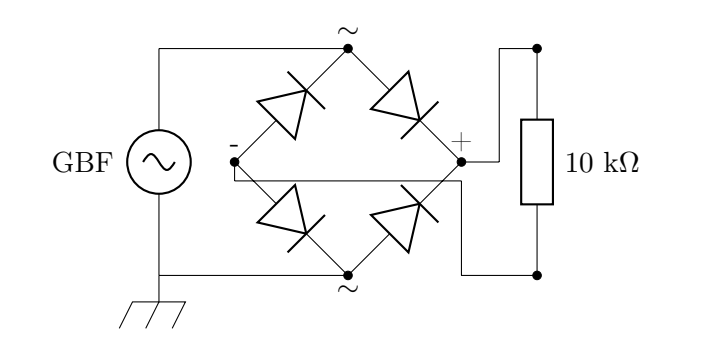

*•* Utilisez la feuille de calcul pour calculer l'intensité *i* avec

Ξ

Fig. 16 – Redressement bi-alternance. FIG. 17 – Redressement bi-alternance.

*•* Les quatre diodes au centre sont intégrées dans un composant appelé « pont de diode ». Le branchement *•* Les quatre diodes au centre sont intégrées dans un comdu pont-de-diode est le suivant : les bornes indiquées posant appelé « pont de diode ». Le branchement du  $\sim$  sont les bornes vertes, les bornes indiquées  $+$  et  $\sim$  sont les bornes rouge et noire : les bornes rouge et noire :  $\frac{1}{2}$  sont les bornes vertes, les bornes indiquées  $+$  et  $\frac{1}{2}$ 

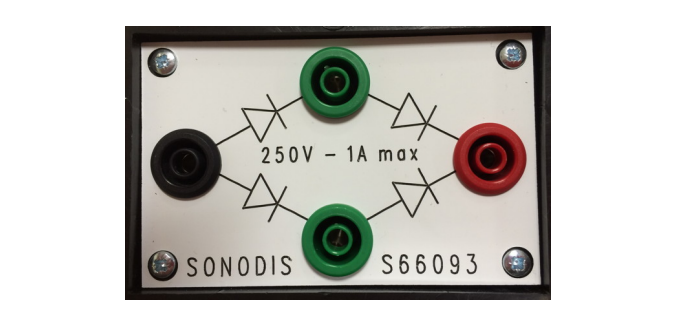

FIG. 17 – Pont de diode. GBF. Indiquez le branchement sur le montage.

- p. Pourquoi le sens de branchement des bornes vertes **q.** On veut qu'une voie mesure la tension émise par le est sans importance? Pourquoi le sens de branchement des bornes vertes
- q. On veut qu'une voie mesure la tension émise par **r .** On veut qu'une deuxième voie mesure la tension en le GBF. Indiquez le branchement sur le montage.
- sortie du pont de diode, chargé par la résistance de **r**. On veut qu'une deuxième voie mesure la tension en sortie du pont de diode, chargé par la résistance de 10 k $\Omega$ . Pourquoi une telle mesure est impossible en l'état ?
- *•* Pour régler le problème on utilise deux bornes de mesure de l'interface en mode différentiel, mode dans lequel la position de la masse dans le circuit importe peu. Cocher le mode différentiel dans Latis Pro, et indiquer le branchement des voies sur le montage.

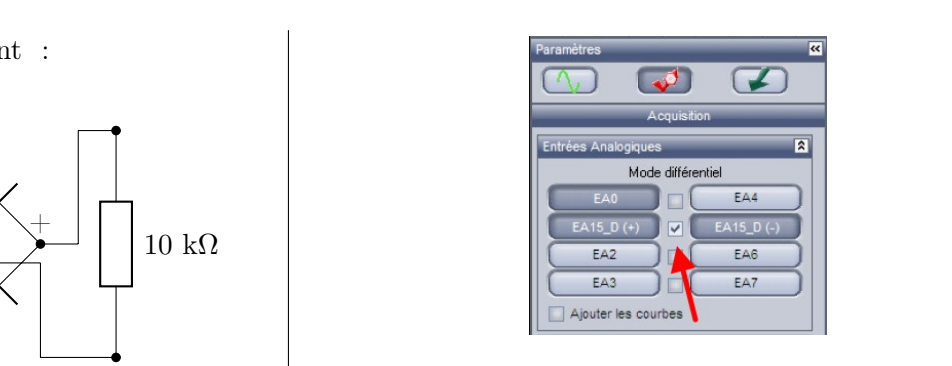

FIG. 19 – Mode différentiel dans Latis Pro. Fig. 18 – Mode différentiel dans Latis Pro. FIG. 19 – Mode différentiel dans Latis Pro.

 $\bullet$  Lancer l'acquisition. Mesurez la tension entre les des courbes. crètes des courbes. des courbes.

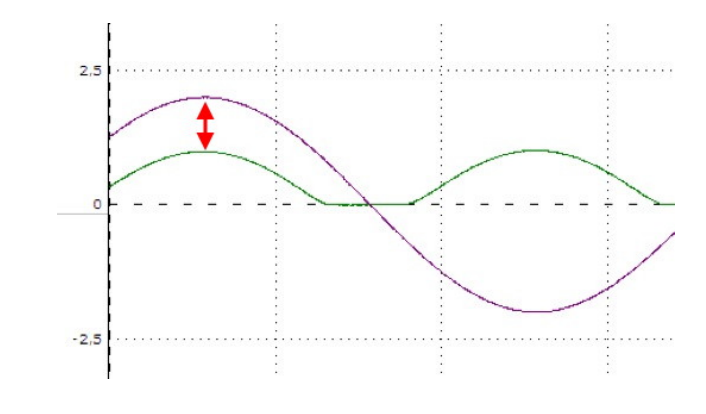

FIG. 20 – Courbes obtenues en sortie. Fig. 19 – Courbes obtenues en sortie.

- **s .** Interpréter ces courbes. s . Interpréter ces courbes.
- la tension délivrée par le GBF. Relancer l'acquisition. tension délivrée par le GBF. Relancer l'acquisition. *•* Pour améliorer le résultat, augmenter l'amplitude de la *•* Pour améliorer le résultat, augmenter l'amplitude de

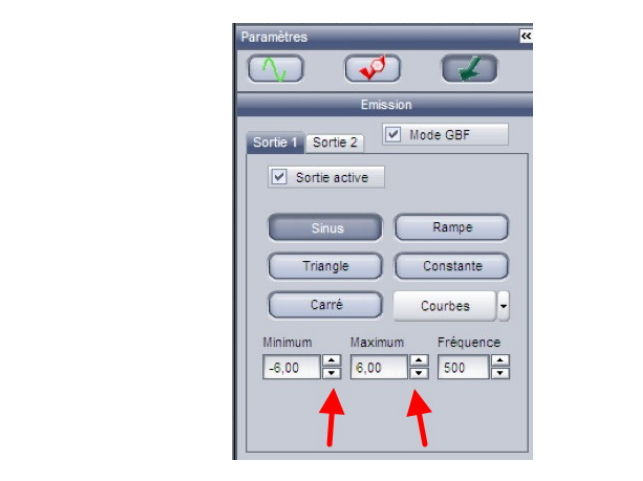

FIG. 21 – Réglage de l'amplitude du GBF Fig. 20 – Réglage de l'amplitude du GBF

- t . Pourquoi parle-t-on à ce propos de redressement bi-alternance ou double alternance ? Quel est son intérêt ?
- $\bullet~$  Brancher en parallèle sur la résistance de 10 k $\Omega$  la boîte de condensateur. La boîte contient plusieurs condensateurs à connecter en parallèle, et leurs capacités (exprimée en microfarads, symbole µF avec 1 µF =  $1 \times 10^{-6}$  F s'additionnent. Le condensateur a la propriété d'emmagasiner les électrons entre chaque alternance, et de le restituer lentement quand le courant décroit.

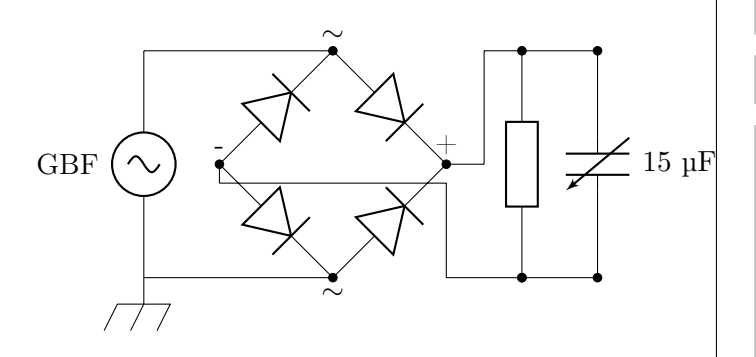

Fig. 21 – Lissage des tensions redressées.

• Relancer l'acquisition pour différentes capacités.

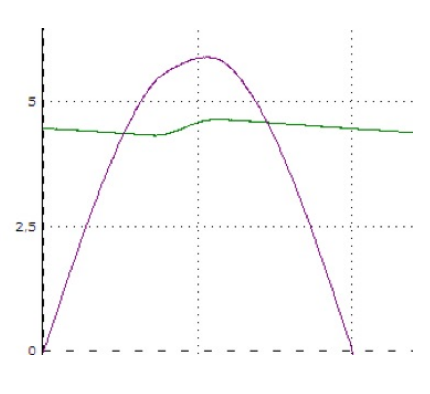

FIG. 23 – Lissage des tensions. Fig. 22 – Lissage des tensions.

- u. Conclusion : quelle capacité permet d'obtenir le **v .** Citez une utilisation possible de ce montage. meilleur lissage ?
- **v.** Citez une utilisation possible de ce montage.
- w. On veut modéliser le fonctionnement d'un chargeur d'accumulateurs (« piles rechargeables »). À l'aide du matériel à disposition, indiquer le montage à réaliser.
	- Pont de diode ;  $\hfill$
	- Résistance 10 k $\Omega$ ;
	- $\Box$  Boîte de condensateurs 15  $\upmu\upGamma$  ;
	- Consoles SYSAM-SP5.